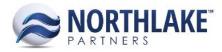

# 2017.01.19 RELEASE NOTES

# **CONTENTS**

| Improvements   | 1 |
|----------------|---|
| Inventory      | 1 |
| Sales Programs | 1 |
| Sales Order    | 2 |
| Bug Fixes      | 2 |
| Sales order    | 2 |

# Improvements

# **INVENTORY**

# NS-1600 Updated Production Batches to Be Unique by Item and Production Batch ID

Previously, a new production batch was created for each unique Production Batch ID, Item and Label Code combination and the Label Code was displayed as part of the Production Batch (for example ABC-123: 123). Now a new production batch is created for each unique Item and Production Batch ID and the Label Code field has been removed from the Inventory Transaction Record View. In allocation view, the Production Batch is displayed without the Label Code, even if the Production Batch was created with a Label Code.

# SALES PROGRAMS

#### **NS-1514 Updated the Sales Program Settlement Process**

The Sales Program Settlements process has been updated.

 Sales Programs > Process Settlements opens a Settlement List View where new, settled and partially settled transactions can be viewed. The default view displays New – AP Invoice – Paid In Full Orders transactions. The inquiry criteria can be changed from "Inquiry Criteria" tool bar icon.

Note: Transactions cannot be settled from this list view.

 A new Process Settlements window is opened, when "Process Settlements" is clicked from the tool bar. Here transactions to be processed can be filtered based on several criteria (e.g. Customer, Invoice, Invoice Year and Month). Refresh Data updates the search results.

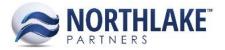

- 3. One or several transactions can be selected for editing by checking the checkbox next to the Transaction. A new window is opened when Edit Amounts is clicked.
- 4. Amount to Pay and WriteOff Amounts can be entered in the edit window. The Amount to Pay defaults to the Open Amount. WriteOff Reason Code and WriteOff GL Account are required if a WriteOff Amount is entered. Transactions can be partially paid and partially written off.
- 5. When correct amounts have been entered, the Edit window can be closed by clicking Save & Close.
- 6. The Amount to Pay column is now updated on the grid.
- 7. "Validate" tool bar icon updates the Total Settlement Amount (upper right corner).
- 8. After validation, the "Validate" tool bar icon is replaced with "Process".
- 9. The settlements are processed when "Process" tool bar icon is clicked.

# SALES ORDER

#### NS-1631 Updated Sales Order Record View Items Grid and Allocation Grids

This update includes a few column changes for the Sales Order RV Items grid and the Allocation Grid. The column order has also been updated.

#### NS-1610 Sales Order Currency Decimal Changes

This change includes minor currency decimal changes for Sales Order Price List, Record, Transaction Items List and Catalog. On Catalog and Transaction Items List View currencies are now displayed with 2 decimals. On Price List items are saved with 2 decimal currency, but the price can be updated accordingly after the initial save, if the item is set to a larger Price Decimals.

# **Bug Fixes**

# **SALES ORDER**

# NS-1618 Fixed Sales Order Column Controls

Previously, some Sales Order Transaction view column security controls were not working properly. This has now been fixed and all column controls are working as expected.

# NS-1622 Fixed Bug Causing Incorrect Calculation of Load Weight

Previously, a bug was causing incorrect freight weight calculation for orders that had items managed by units and weight and items managed by weight only. This has now been fixed and the total freight is calculated correctly.

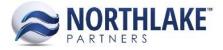

# NS-1625 Fixed Available Units and Available Weight Columns in Sales Order Lot Picker

Due to a bug the Available Units and Available weight columns were not displaying the correct values in the Sales Order Lot Picker window. This issue has now been fixed and the columns are displaying the correct values.

# NS-1626 Fixed Bug Allowing Allocation of On-hold Lots

Due to a bug, the system was allowing on-hold lot allocations. This has now been fixed and on-hold lots cannot be allocated.

#### **NS-1623 Fixed Sales Order Posting Process**

Due to a bug, some Sales Order transactions were not being posted after their status was changed to Ready to Post. The Sales Order posting process has now been fixed.